## Your Company

123 Your Street, Your City, ST 12345 (123) 456-7890 info@yourcompany.com

# PROCESS DEFINITION DOCUMENT

# Swag Labs inc.

## **Batch phone order processing**

## **DOCUMENT VERSION HISTORY**

| Version | Author | Date |
|---------|--------|------|
| 1.x     |        |      |

## **SIGNED OFF BY**

| Name | Function | Responsibility |
|------|----------|----------------|
|      |          |                |
|      |          |                |

## **CONTRIBUTORS**

| Name | Function | Responsibility |
|------|----------|----------------|
|      |          |                |
|      |          |                |

# What this document is for

Before any business process can be automated, it needs to be documented carefully.

This **Process Definition Document** describes how a specific set of operations is currently performed in the organization, to collect all the information required in a clear, explicit, and shared way. What are the systems involved? Which steps are now performed manually to reach the end goal? What are the possible exceptions? How often is this process executed? What are the rules in place? This document aims to provide answers to these questions.

This information, once validated by all parties involved, will be used as the basis for the next phases in the automation of the process.

This document needs to be kept up to date with any possible changes in the involved systems and procedures for the whole lifecycle of the automation process, and all changes need to be signed off.

# **Current process analysis**

## **High level description**

The process is used to manually insert into the website orders that are collected on the phone.

These are customers that are unable or unwilling to use the website directly, but still want to place orders. Orders are collected into an Excel spreadsheet and then manually added by using the site by an employee.

- 1. Each morning at 9am a Microsoft Excel spreadsheet that collects order requests is made available to the employee.
- 2. The employee downloads the spreadsheet
- 3. The employee manually logs into the website
- 4. The employee places one order for each row in the spreadsheet, filling the required information manually.

| System                                   | Used for                                                                                    | User role needed                                                                         |
|------------------------------------------|---------------------------------------------------------------------------------------------|------------------------------------------------------------------------------------------|
| Microsoft Excel                          | Collecting the orders, Used<br>manually by the employee<br>to get the data about<br>orders. | The employee must have access to the shared drive.                                       |
| Company ecommerce<br>website example.com | Placing orders according to the data provided.                                              | The employee must have a user account on the site that allows to place unlimited orders. |

## **Process flow**

Here is a description of the process in the form of a flow chart:

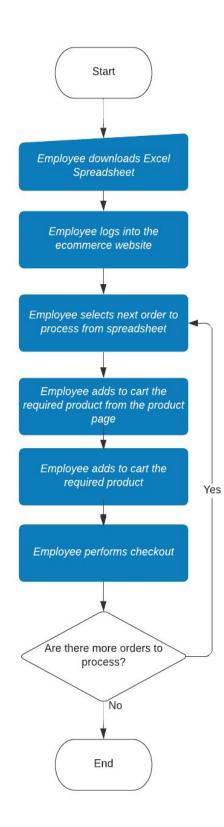

## **Detailed steps**

## 1. Employee downloads the excel file

The excel file can be found on the company shared drive, and it follows this structure:

| Name     | Item                    | Zip  |
|----------|-------------------------|------|
| John Doe | Sauce Labs Bolt T-Shirt | 3695 |

## 2. Employee logs into the site

The url used by employees is: example.com

This is how the login interface looks like:

# Username Password LOGIN

Employees are provided with personal user / password credentials.

## 3. Employee adds the required product to the shopping cart

After logging into the site, the employee finds the required product on the first line of the excel file and adds it to the shopping cart by clicking on the "Add to cart" button:

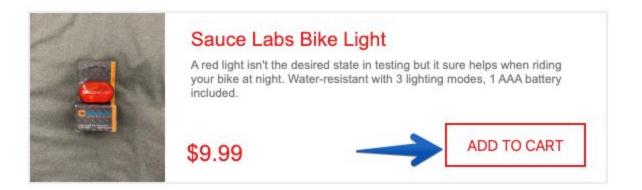

The shopping cart now shows that it contains one product:

| =     | SWAGLABS                                                                                                    |               |         |
|-------|----------------------------------------------------------------------------------------------------|---------------|---------|
| o Pro | ducts                                                                                                    | Name (A to Z) | ¢       |
|       | Sauce Labs Backpack<br>carry.allTheThings() with the sleek, streamlined S<br>style with unequaled laptop and tablet protection. |               | omising |

## 4. Employee reviews the order and completes the checkout process

By clicking on the shopping cart icon, the employee navigates to the checkout page, where he/she can check that the product is the correct one, and then continue by clicking on the "Checkout" button:

| =        | SWAGLABS                                                                                                    | <b>1</b> |
|----------|----------------------------------------------------------------------------------------------------|----------|
| Your C   | art                                                                                                    |          |
| QTY      | DESCRIPTION                                                                                                    |          |
| 1        | Sauce Labs Bike Light<br>A red light isn't the desired state in testing but it sure helps when riding your bike at night. Water-resistant with 3 lighting modes, 1 AAA battery included.<br>9.99 | ]        |
| CONTINUE | SHOPPING                                                                                                    | OUT      |

In the next page, the employee inserts the **First name**, **Last name** and **Zip code** of the customer, copy / pasting them from the Excel sheet, and clicks the "Continue" button:

| =              | 😕 SWA           | GLABS    | <b>1</b> |
|----------------|-----------------|----------|----------|
| Checkout: Your | nformation      |          |          |
|                | First Name      | E        |          |
|                | Last Name       |          |          |
|                | Zip/Postal Code |          |          |
|                | CANCEL          | CONTINUE |          |
|                |                 |          |          |

On the next page, the employee sees an overview of the order, and can complete the checkout by clicking on the "Finish" button:

| SWAGLABS | Ē      |
|----------|--------|
| N        |        |
|          |        |
|          |        |
|          |        |
|          |        |
| RY!      |        |
|          |        |
|          |        |
|          |        |
| _        | FINISH |
|          |        |

After clicking on the "Finish" button, the employee is presented with a final success page.

| =      | SWAGLABS                                                                        | Ĩ |
|--------|---------------------------------------------------------------------------------|---|
| Finish |                                                                                 |   |
|        | <section-header><section-header><text></text></section-header></section-header> |   |

This process is then repeated for all the orders that are present in the Excel file.

## **Possible exceptions**

Exceptions are special cases and rules that can influence and even stop the smooth running of the process.

## **Logic Exceptions**

## Missing data

First name, last name and zip are all required to place an order. If an order is missing any of this information, the order is not processed.

## Maximum phone orders a day reached

The business has decided to process not more than 10 phone orders a day, so even if there are more than 10, the employee will know not to process them.

## Zip code outside the continental United States

The business has decided not to fulfill orders outside of the continental United States. If the zip code represents Hawaii, for example, the order is not processed.

## **System Exceptions**

## Invalid credentials

If the user provides credentials that are not valid, the login is not successful and the process stops.

## SWAGLABS

| standard_user                                     | ***)                         |  |
|---------------------------------------------------|------------------------------|--|
| ••••                                              |                              |  |
| LOGIN                                             |                              |  |
| Bpic sadface: Usernam do not match any user in th | e and password<br>is service |  |

## Locked user

After many unsuccessful login attempts, the user account is marked as locked, and no additional attempts are allowed. In this case, the intervention of an admin user is required to reset the user password and unblock the user.

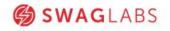

| locked_out_user                       |                 |  |
|---------------------------------------|-----------------|--|
| •••••                                 |                 |  |
| LOGIN                                 |                 |  |
| Bpic sadface: Sorry, this locked out. | s user has been |  |